#### One More Thing ...

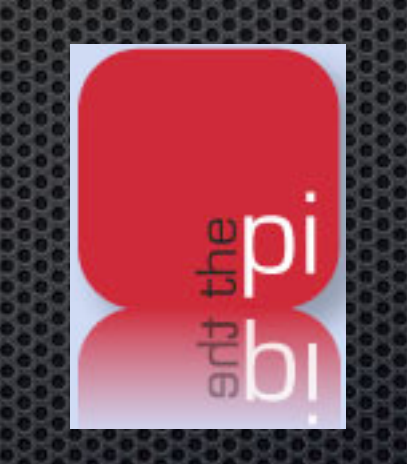

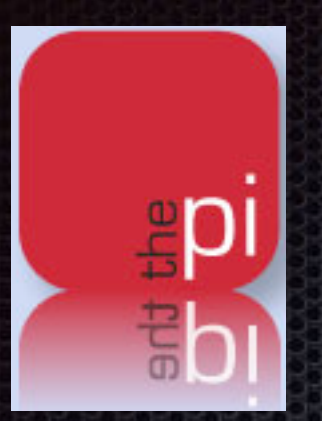

### Making your own Pi Widget

by Larry Kerschberg

# What you will need

- **Mac OS X**
- Safari Browser
- **E** Dashboard
- **E** Scissors
- Glue
- Mixing Bowl

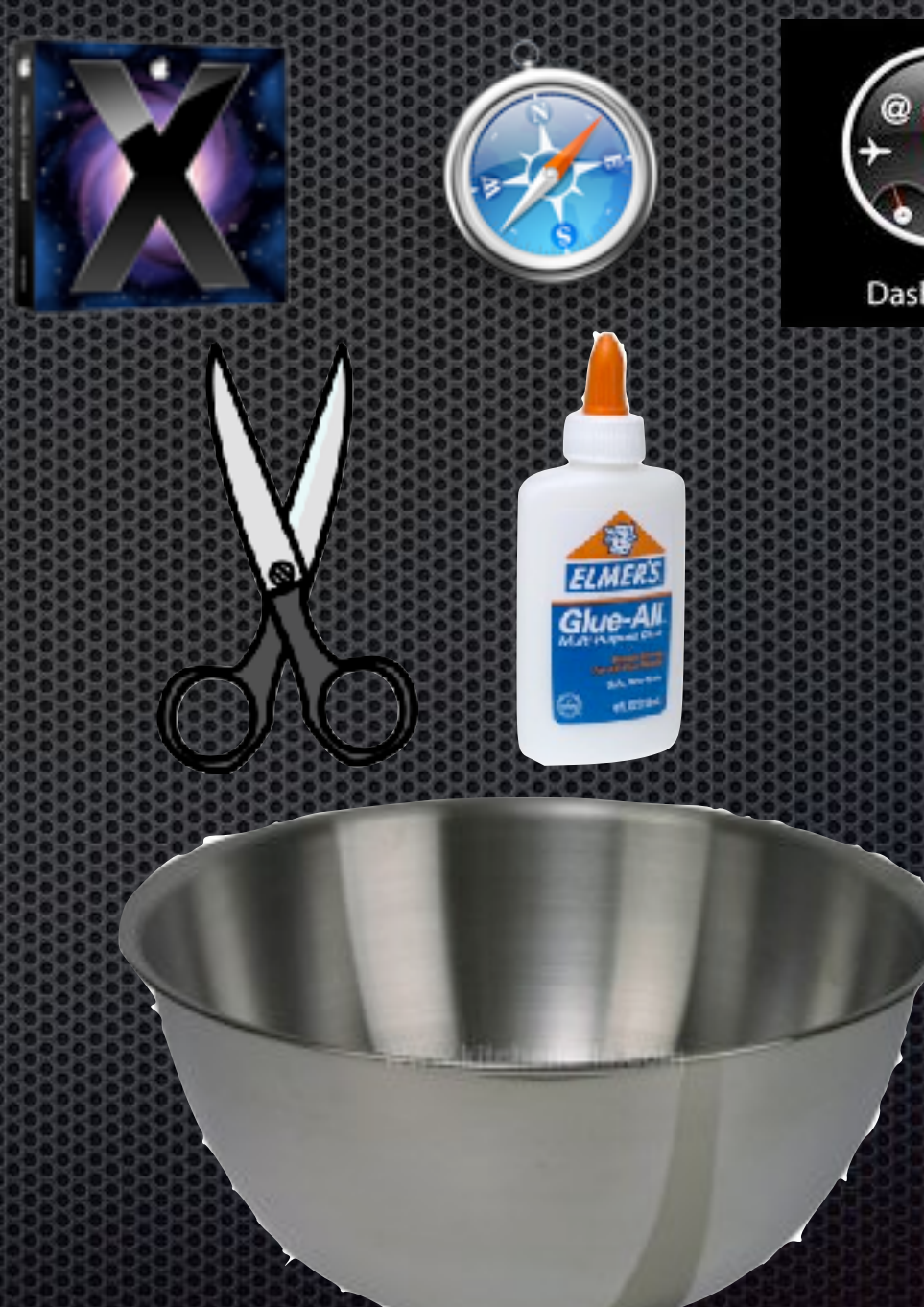

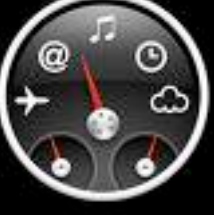

Dashboard

#### Widget-Making Recipe

- **Den Safari Browser to your favorite URL:** 
	- **[Washington Apple Pi](http://www.wap.org/)**
- Go to Safari's File Menu and click on:
	- **\*** Open in Dashboard ...
- **Safari will ask you to move the white box to select the part of web page to use in** creating the widget.
	- In our case we will select this part of the Wap.org page including the Home,  $\blacksquare$ Calendar and other hyperlinked buttons.
	- **Example 20 K Click the Add Button on the right in the browser window.**
- Once you click Add, the dashboard widget is created; you can click on the Home, Calendar and other links and Safari will take you the corresponding page at Wap.org.

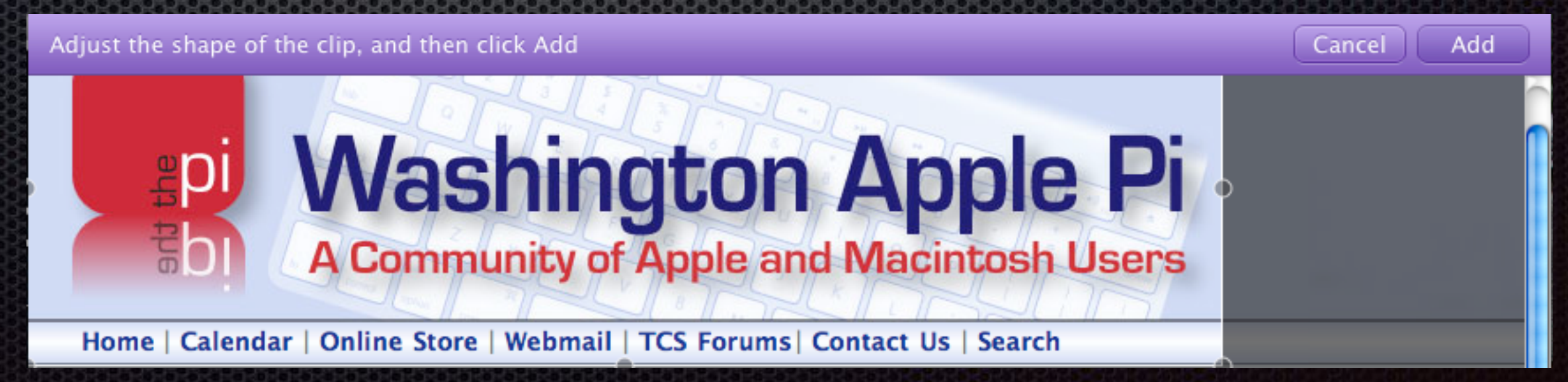

# That's All Folks

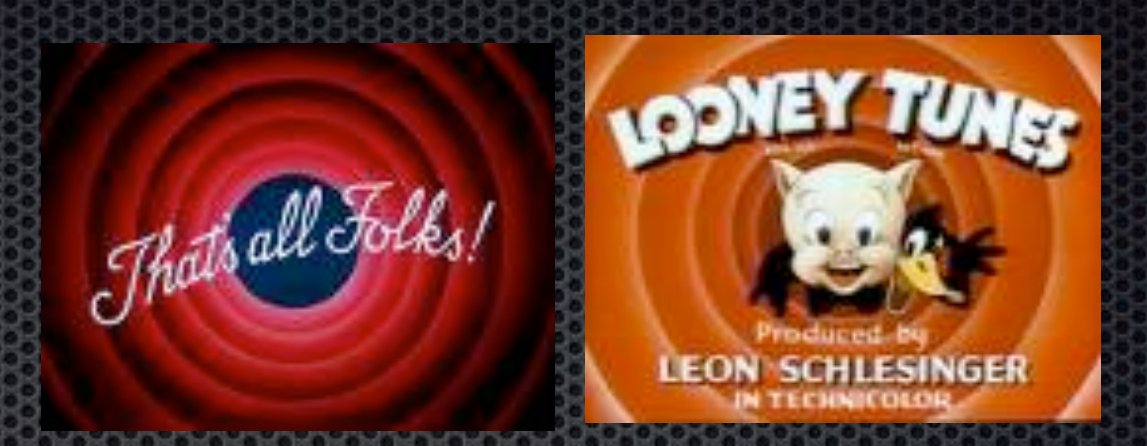

- **You can use the widget to keep in touch with Pi activities,** events and news.
- On your iPhone, create a widget of Wap.org by using Safari's "+" button and choosing "Add to Home Screen"
- **Try your hand at creating other widgets, and also downloading** them from: <http://www.apple.com/downloads/dashboard/>
- **Here is a link to Apple's site on Dashboard Widgets:** 
	- http://developer.apple.com/macosx/Dashboard.html
- **EXET Check the Pi Web Site for General Meeting write-up, including** a link to download this presentation.